## УДК 372.851

## **Е. А. Ожигова**

Новокузнецкий институт (филиал) Федерального государственного бюджетного образовательного учреждения высшего образования «Кемеровский государственный университет», г. Новокузнецк

## **ПРИМЕНЕНИЕ МАТЕМАТИЧЕСКОГО ПАКЕТА MICROSOFT EXCEL К РЕШЕНИЮ СИСТЕМ УРАВНЕНИЙ С ПАРАМЕТРОМ**

**Аннотация.** В работе рассматривается решение систем уравнений <sup>с</sup> параметром <sup>с</sup> использованием математического пакета Microsoft Excel.

Множество реальных задач сводится к решению уравнений и систем уравнений с параметром, что делает эти задания крайне важными для изучения и внимательного разбора.

Такие задачи входят в задания ЕГЭ по математике. Особое значение для дальнейшего обучения школьника в вузах с усиленной математической подготовкой имеют задания с параметром, так как именно эти задания можно смело отнести к наиболее творческим и требующим самостоятельности в решении. Системы уравнений с параметром относятся к типу задач, для решения которых необходимо, прежде всего, умение проводить – порой довольно разветвленные – логические построения и исследования.

Задачи с параметрами, связанные с разрешимостью и числом решений систем уравнений, наиболее удобно решать именно графическим методом.

Предложенный в работе подход к решению задач с параметрами может быть рекомендован учащимся старших классов, владеющих навыками работы с математическими пакетами прикладных программ, для контроля самостоятельной подготовки к ЕГЭ. Применение математического пакета Microsoft Excel к решению систем уравнений с параметром иллюстрируется на примере решения задачи из тренировочного варианта ЕГЭ в 2017 году.

Рассмотрим задачу.

Определить, при каком значении параметра <sup>а</sup> система имеет единственное решение.

$$
\begin{cases} x^2 + y^2 = 9; \\ y - |x| = a. \end{cases}
$$

Решение.

Материалы VII Всероссийской научно-практической конференции студентов и аспирантов, 2017, №4 (51).

Решим систему построением графика, используя математический пакет Microsoft Excel.

Исходя из условий, построим окружность с центром в начале координат и радиусом 3 единичных отрезка, именно ее задает первое уравнение системы (1).

Первым этапом в ячейке C1 записываем x0, в ячейке D1 – y0, в ячейке E1 – r, в ячейках C2, D2, E2 – их значения. Так как центр окружности находится в начале координат, а радиус равен 3, то значения ячеек будут равны:  $C2 = 0$ ,  $D2 = 0$ ,  $E2 = 3$  (рис. 1).

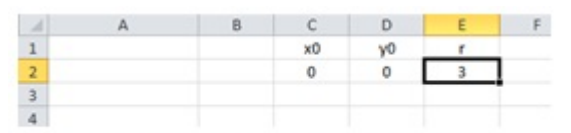

Рис. 1. Заполнение ячеек

Далее зададим угол от 0 до 2π.

В ячейке A4 запишем (угол, град). Далее присвоим ячейкам A5–A23 значения углов.

В ячейке B5 записываем формулу: \$C\$2+\$E\$2\*COS(A5\*ПИ()/180).

В ячейке C5: \$D\$2+\$E\$2\*SIN(A5\*ПИ()/180). Далее протягиваем ячейки B5 и C5 вниз.

Выделяем столбец x, y и строим график. Для этого щелкаем по вкладке Вставка, далее График, затем Точечная <sup>с</sup> гладкими <sup>и</sup> кривыми маркерами.

Второе уравнение системы (1) – ломаная. Рассматриваем все возможные случаи ее расположения относительно окружности. Для этого строим графики.

Первый график:  $y = |x|-3$ .

В ячейке E4 записываем x1, в ячейке F4: y = |x|-3. Далее заполняем значение ячеек с E5 по E11. В ячейке F5 записываем формулу: ABS(E5)-3, растягиваем ячейки вниз.

Строим график. Для этого выделяем столбцы x, y, x1, y = |x|-3. Затем на графике нажимаем *Выбрать данные и изменить ряд*  $y = |x|$ -3, нажимаем Ok.

Далее строим аналогичным способом графики функций: y = |x|-3 и  $y = |x| - 3\sqrt{2}$ 

Получаем график исходной системы (рис. 2).

Материалы VII Всероссийской научно-практической конференции студентов и аспирантов, 2017, №4 (51).

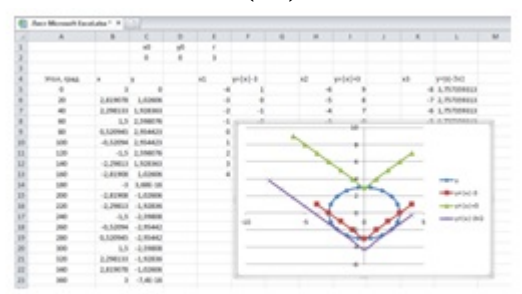

Рис. 2. Построение графиков функций

Легко увидеть, что при <sup>а</sup> = 3, система имеет единственное решение.

Ответ: при <sup>a</sup>=3, система имеет единственное решение.

## **Список литературы**

- 1. Решу ЕГЭ [Электронный ресурс] / Образовательный портал для подготовки к экзаменам.– Режим доступа : <https://ege.sdamgia.ru/>
- Виленкин, Н. Я. Алгебра и начала математического анализа. 11 2. класс. Углубленный уровень [Текст]. / Н. Я. Виленкин, О. С. Ивашев-Мусатов, С. И. Шварцбурд, 18-е издание, стер. – М., 2014. – 312 с.

Научный руководитель канд. физ. – мат. наук, доцент Фомина А. В.